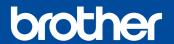

MFC-J1205W MFC-J1215W

# **Quick Setup Guide**

Read the *Product Safety Guide* first, then read this guide for the correct installation procedure. Brother recommends keeping this guide next to your Brother machine for quick reference.

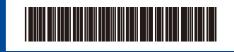

USA/CAN Version 0

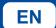

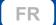

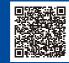

Video setup instructions: support.brother.com/videos

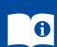

The latest manuals are available at the Brother support website: support.brother.com/manuals

You must complete steps 1 - 5 to be able to use this machine.

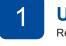

# Unpack the machine and check the components

Remove the protective tape or film covering the machine and the supplies

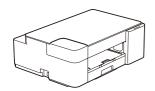

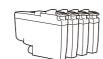

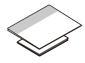

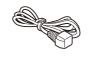

\* Use these inbox (starter) ink cartridges for the initial installation.

Manuals in Spanish for this model are available at <u>support.brother.com</u>. Manuales en Español para este modelo están disponibles en <u>support.brother.com</u>.

#### **NOTE**

- The components included in the box may differ depending on your country.
- · Save all packing materials and the box in case you must ship your machine.
- You must purchase the correct interface cable for the interface you want to use.
   We recommend using a USB 2.0 cable (Type A/B) that is no more than 6 feet (2 meters) long.

# 2

# Load plain Letter paper in the paper tray

For more information about paper handling and sizes, see the *Online User's Guide* at <u>support.brother.com/manuals</u>.

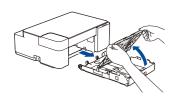

Pull the paper tray completely out of the machine, and then open the output paper tray cover.

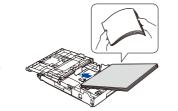

Fan the paper well and load it in the trav.

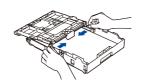

Adjust the paper guides.

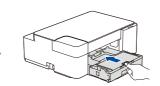

Close the output paper tray cover, and then slowly push the paper tray completely into the machine.

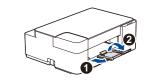

Pull out the paper support ①, and unfold the paper support flap ② so that the printed pages do not fall.

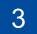

# Connect the power cord and install the inbox (starter) ink cartridges

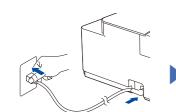

Connect the power cord.

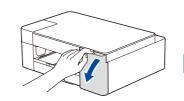

Open the ink cartridge cover.

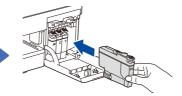

Unpack and install the inbox (starter) ink cartridges.

Close the ink cartridge cover. The machine will prepare the ink tube system for printing.

Wait until the machine prints the Print Quality Check Sheet and go to

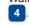

#### NOTE

The first time you install the ink cartridges, the machine will use extra ink to fill the ink delivery tubes. This is a one-time process that enables high-quality printing.

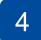

# **Check the print quality**

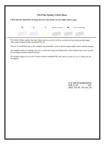

The machine prints the Print Quality Check

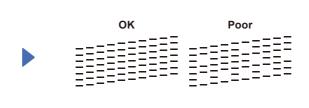

Check the print quality of the four color blocks on the sheet.

If the quality of any of the four color blocks is **Poor** (see the image on the left), we strongly recommend cleaning the print head to improve the print quality.

See the Improve Print Quality section in this guide.

#### NOTE

To change the language of the sheet, see the *Online User's Guide* at <a href="mailto:support.brother.com/manuals">support.brother.com/manuals</a>.

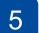

# Connect your computer or mobile device to your machine

Follow these steps to complete the setup using one of the connection types available on your machine.

Visit <u>setup.brother.com</u> to download and install Brother software.

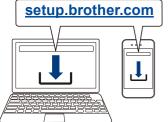

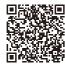

Follow the on-screen instructions and prompts.

#### NOTE

For USB Connection, locate the USB port inside the machine as shown.

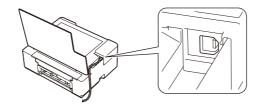

### Setup Finished

You can now print and scan using your machine. To check for the latest firmware, visit support.brother.com/up7.

### **Important Notice for Network Security:**

The default password to manage this machine's settings is located on the back of the machine and marked "Pwd". We recommend immediately changing the default password to protect your machine from unauthorized access.

## **Basic Operations**

■ Change the paper settings from the control panel

You can print or copy using the following paper settings, depending on the number of times you press (1)

| Paper Button | LED Indication | Paper Settings                                                                                                    |  |
|--------------|----------------|----------------------------------------------------------------------------------------------------|--|
| (Default)    | LTR CUSTOM     | Paper type: Plain     Paper size: Letter  (For printing standard documents)                                                                                                    |  |
| ① x 1        | LTR -custom    | Paper type: Other glossy     Paper size: 4" x 6"  (For printing photos)                                                                                                    |  |
| (1) x 2      | LTR-CUSTOM     | Custom - To change these settings, access the Print menu in Web Based Management using either the Brother Mobile Connect app on your mobile device or the Brother iPrint&Scan app on your computer. For details, see the Online User's Guide. |  |

### ■ Print

Go to your application's print dialog box, make sure your machine is selected and online, and then click **Print**. To change the print settings (for example, 2-sided printing), click the printing properties or preferences button.

- Copy (6/7)
- To print a single copy, load your document, and then press 6 or 7 once.
- To print multiple copies, load your document, and then press 3 or 7 repeatedly, depending on the number of copies you want.

To scan a single page, load your document, and then press 6 and 7 simultaneously. For scanning multiple pages or other scanning features, use your preferred scanning software/application. For details, see the Online User's Guide.

| Control Panel |                   | LTRO 2                                                                                                    |
|---------------|-------------------|----------------------------------------------------------------------------------------------------|
| 0             | Paper button      | Pcustom  4"x6"  A"x6"  A"x6" |
| 2             | LTR (Letter) LED  |                                                                                                    |
| 3             | 4" x 6" LED       | ₩ 🗐 – • 4                                                                                                    |
| 4             | Wi-Fi LED         | <b>0</b> (1) - • 6                                                                                                    |
| 6             | Power LED         |                                                                                                    |
| 6             | Mono Copy button  | STOP                                                                                                    |
| 0             | Color Copy button | MONO 6                                                                                                    |
| 8             | Ink LED           |                                                                                                    |
| 9             | Warning LED       | 9 → SCAN                                                                                                    |
| 0             | Power/Stop button | COLOR O                                                                                                    |
| 0             | Wi-Fi button *    | COPY                                                                                                    |

\* To use your machine on a wireless network, see the Online User's Guide

### When copying or scanning;

Place the document face down in the bottom right corner of the scanner glass

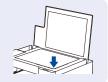

Off

(ॎ\$)-●

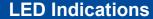

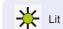

Connectina

(ŵ) **-**☆.

Paper Jam:

section below.

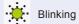

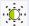

(Blinking slowly)

Disconnected

Blinking slowly and faintly

Ready Busy Sleep Machine (U)-\*  $(\bigcirc)$ (U) - 🔅 **Status** No Paper: Refill the paper tray, and then press MONO COPY or COLOR COPY. Ink Cover Open: Error Firmly close the ink cartridge cover Status ∆Ô **(** until it locks into place.

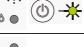

Wi-Fi®

**Status** 

00<del>\*\*</del>

Check that the paper settings you selected using the machine's control panel match the size of the paper in the tray. After correcting the paper size, press  $\mathbf{MONO}$   $\mathbf{COPY}$  or  $\mathbf{COLOR}$   $\mathbf{COPY}$ .

No Ink Cartridge / Cannot Detect / Monochrome Print Only:

See the Remove Jammed Paper

Connected

Reinstall the ink cartridge slowly and firmly, or replace the ink cartridge with a new one.

One or more of the color ink cartridges need to be replaced.

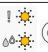

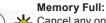

Cancel any operations in progress, and then try again.

For more information about troubleshooting, see the Online User's Guide at support.brother.com/manuals.

Prepare to replace the ink cartridge

when necessary

## **Improve Print Quality**

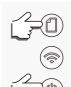

Press (1) and (1)

The Ink LED blinks.

Do one of the following:

- For cleaning only black, press MONO COPY
- For cleaning all colors, press COLOR COPY.

The machine cleans the print head, and then prints the Print Quality Check Sheet.

Check the print quality of the four color blocks on the sheet.

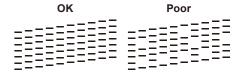

If the print quality is still poor after cleaning several times, try the Special cleaning

- 1. Press  $(\Box)$  and (0) simultaneously, and then release.
- 2. Press and hold MONO COPY and COLOR COPY simultaneously

# **Remove Jammed Paper**

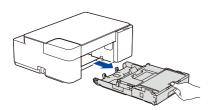

Pull the paper tray completely out of the machine.

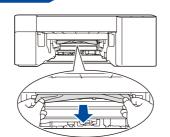

Slowly pull the jammed paper out of the machine.

If ink gets on your skin or clothing, immediately wash it off with soap or detergent.

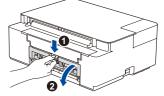

Open the Jam Clear Cover at the back of the machine

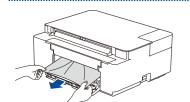

Slowly pull the jammed paper out of the machine.

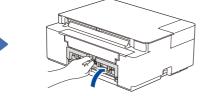

Close the Jam Clear Cover.

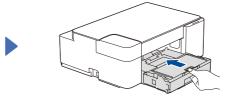

Push the paper tray firmly back in the machine.

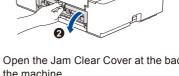

Press (b) to clear the Paper Jam error